## PROFESSIONAL POE POWERED LOUDSPEAKER OPERATION MANUAL

# DSP-106P/DSP-108P/DSP-110P

Guangzhou DSPPA Audio Co., Ltd Address: NO.1 Xiahe Road, Jianggao, Baiyun, Guangzhou, Guangdong, China Tel: +86-20-37166520 Email: export@dsppa.com / info@dsppa.com Website: www.dsppatech.com

 $C \in$ 

#### **CAUTION**

**Keep this device away fron rain and moisture! Unplug mains lead before opening the housing!**

**For your own safety.Please read this user manual carefully before your initial start-up.**

#### **DEAR CUSTOMER:**

Thank you choose our products! In order to ensure the safety of the machine and you, at the same time, make you can enjoy the best sound effects, back in before connecting or operating the machine be sure to read the instruction, please after reading this manual properly kept for future use.

#### **OPEN - PACKAGE**

After open the packing, please make sure the machine to see if there is damage during transportation, and in accordance with the requirements of this manual wiring and test each function more, if there is any question, please immediately notify the sales department.

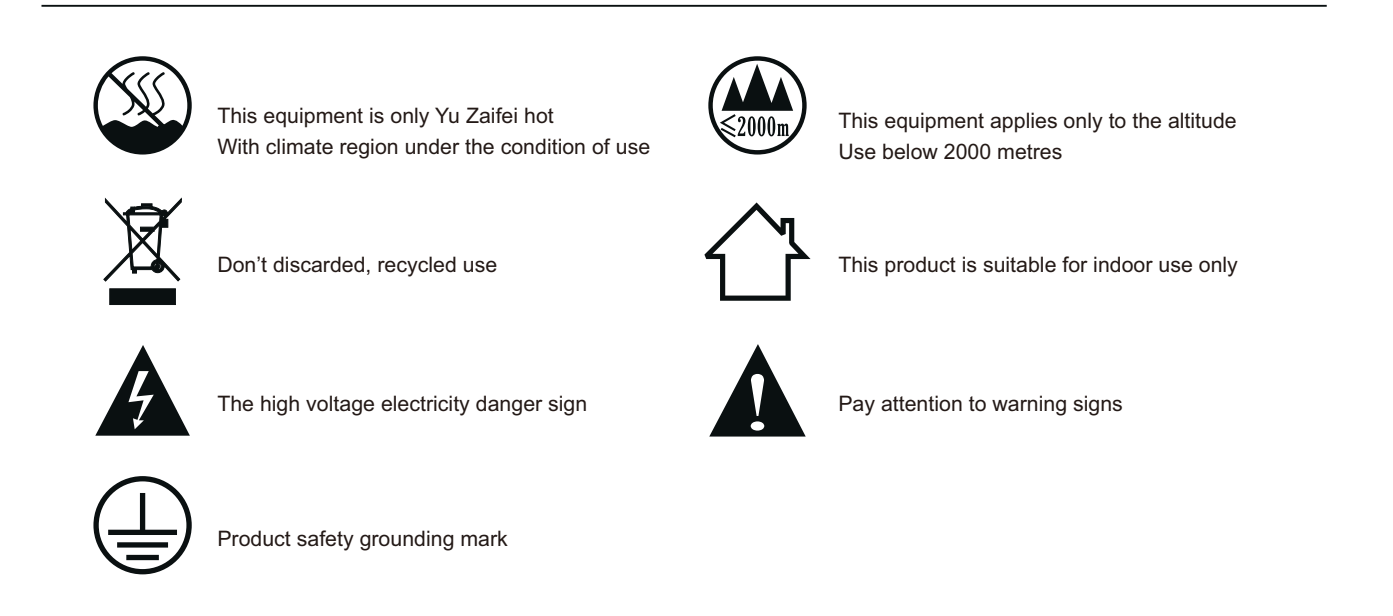

## **MAINTAIN**

A: when the equipment need to clean, can wipe with dry cloth, spit abnormal machine dirt, preferable for cloth cleaning fluid on the sheng, in the container for 3-5 seconds, remove dirt rub-up, use dry cloth to wipe the body.

B: don't use alcohol, soluble liquid, pesticides or other volatile decayed liquid to wipe the appearance, otherwise it will damage to the surface of the machine, you are the same for a long time to place or woven by chemical qualitative cloth to wipe the surface, will eventually fade or loss on the surface of a machine, please read the instruction carefully when you need to use the cleaner rear can use.

## **POE SYSTEM**

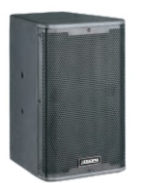

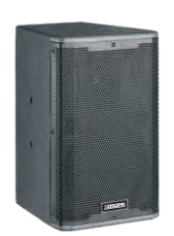

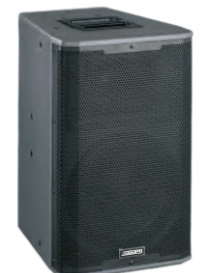

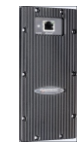

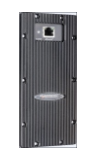

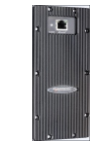

DSP-106P 2-way, 6.5-inch POE Loudspeaker System 75W(RMS),120º(HxV)

DSP-108P 2-way, 8-inch POE Loudspeaker System 120W(RMS),100ºx80º(HxV)

DSP-110P 2-way, 10-inch POE Loudspeaker System 150W(RMS),100ºx80º(HxV)

#### **Amplifier Specifications**

So equipment according to the technical parameters and appearance may be related to the different descriptions or illustrations.Our company always try our best to ensure the highest levels of quality. Necessary modifications will not advance

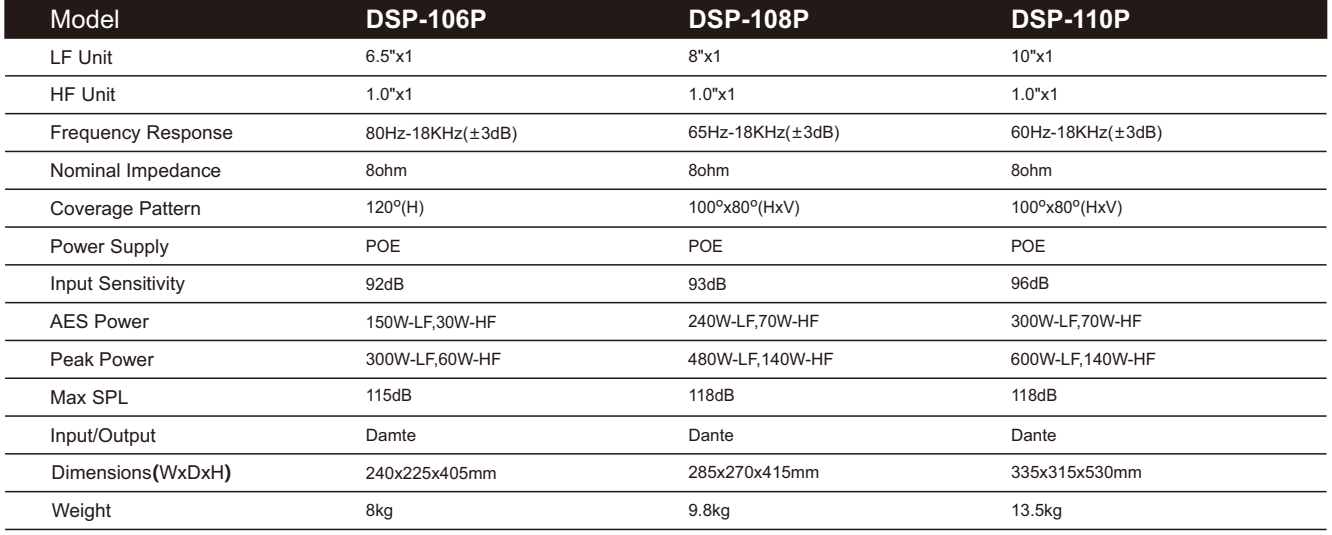

## **LINK**

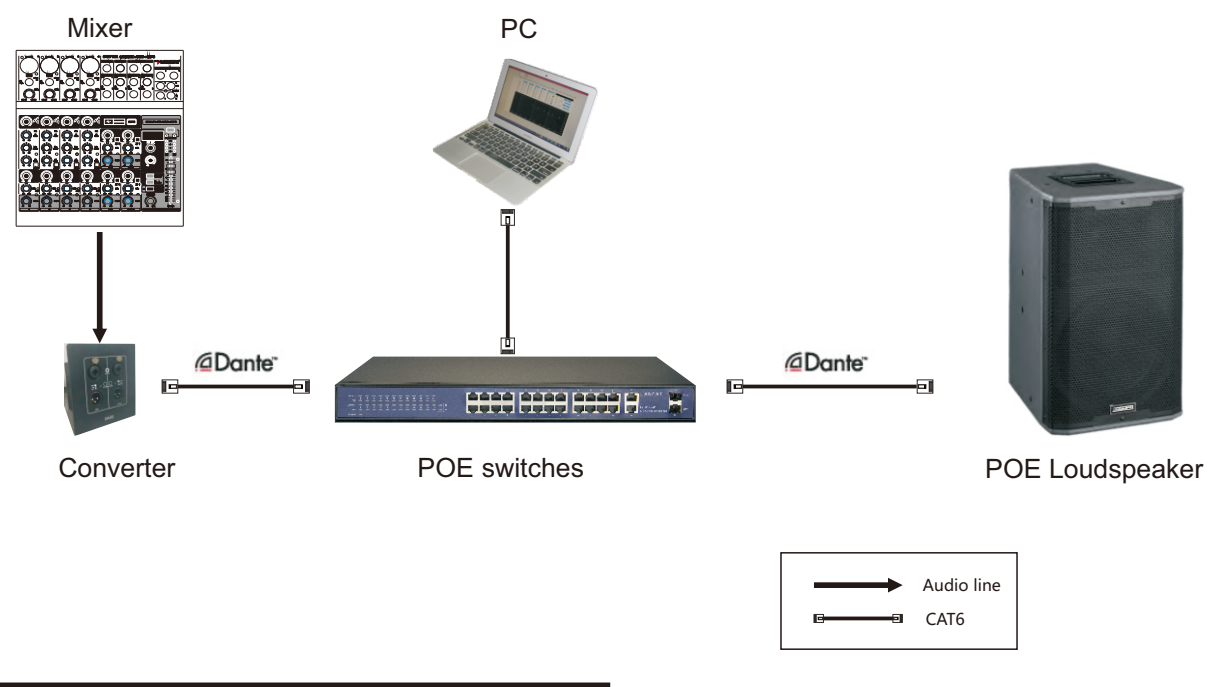

## **Dante Controller software**

Dante Controller is a free software application that allows you to route audio and configure devices over Dante's network. Setting up Dante's network has never been easier with automatic device discovery, one-key signal routing, and user-editable device and channel tagging. Dante Controller software can be downloaded from Audinate's official website and more details about Dante's audio connection can be found.

#### Note: this software only works on Windows 7 and above. Check out Audinate's official website for details

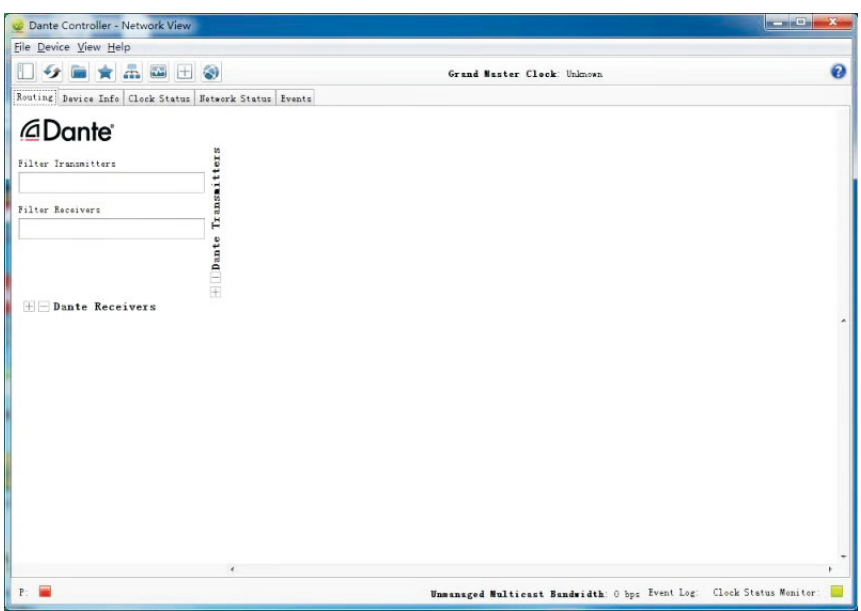

#### **POE software**

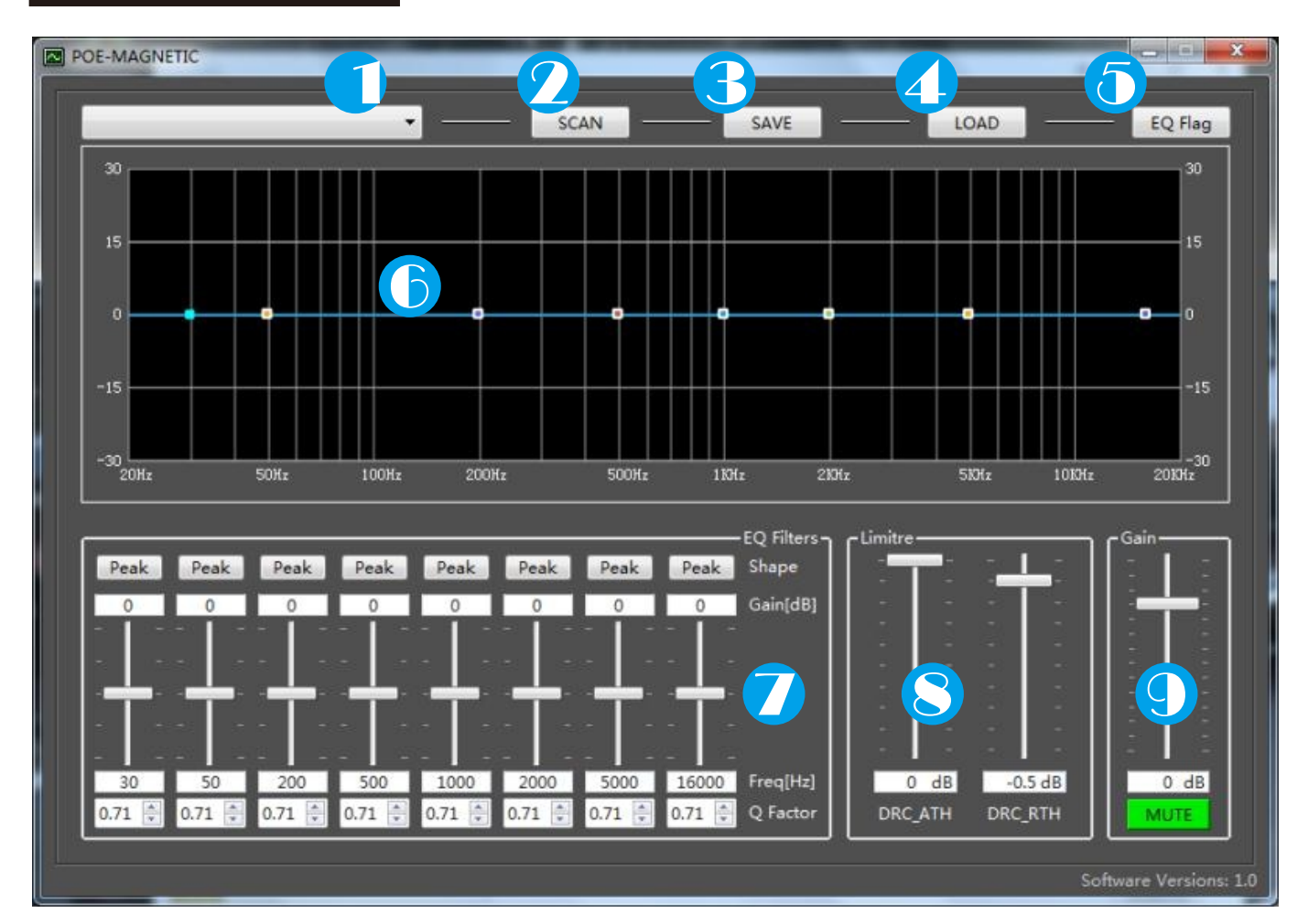

1.Connection shows: Different POE loudspeakers can be selected for debugging through the drop-down triangle arrow,and different ID names correspond to different The speaker.

2.SCAN:Click this button to scan out the ID that is currently connected to Dante signal device on the switch and displayed in the connection shows.

3.SAVE:Click this button to save the current EQ equalization value, gain, limit and other parameters into the POE module.

4.LOAD:Click this button to get the EQ equilibrium value,gain, pressure limit and other parameters on the POE.

5.EQ Flag:Click this button to reset the current EQ equilibrium value, and all EQ equilibrium values will be restored to the initial value。

6.view:The EQ equilibrium value can be viewed in this interface.

7.EQ Filters: There are 8 ends of EQ equilibrium. Shape, Gain, Freq, Q Factor, etc.

Shape have(Peak,Lowpass,Highpass);Gain(from -12 to +12dB);Freq(from 20 to 20000Hz); Q Factor(from 0.4 to 50)

8.Limitre: Set the DRC ATH and DRC RTH, (from -25 to 0dB)

9.Gain: Set the gain for the POE module(from  $-40$  to +12dB). You can also be staticTone Settings. When green, it means ummute. When red, it means mute